# le cnam

## **1. Se connecter à Screenpal**

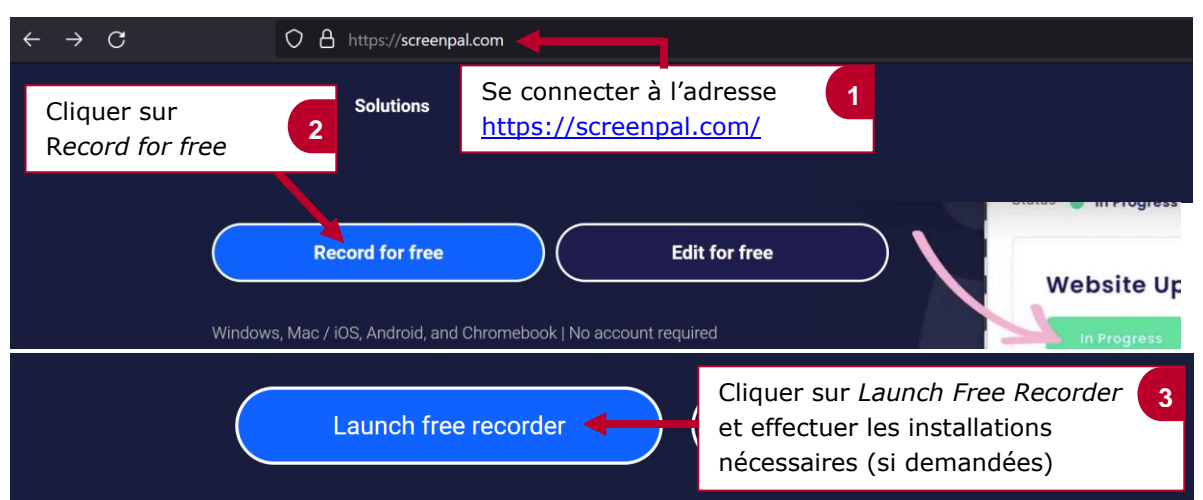

## **2. Paramétrer et lancer l'enregistrement**

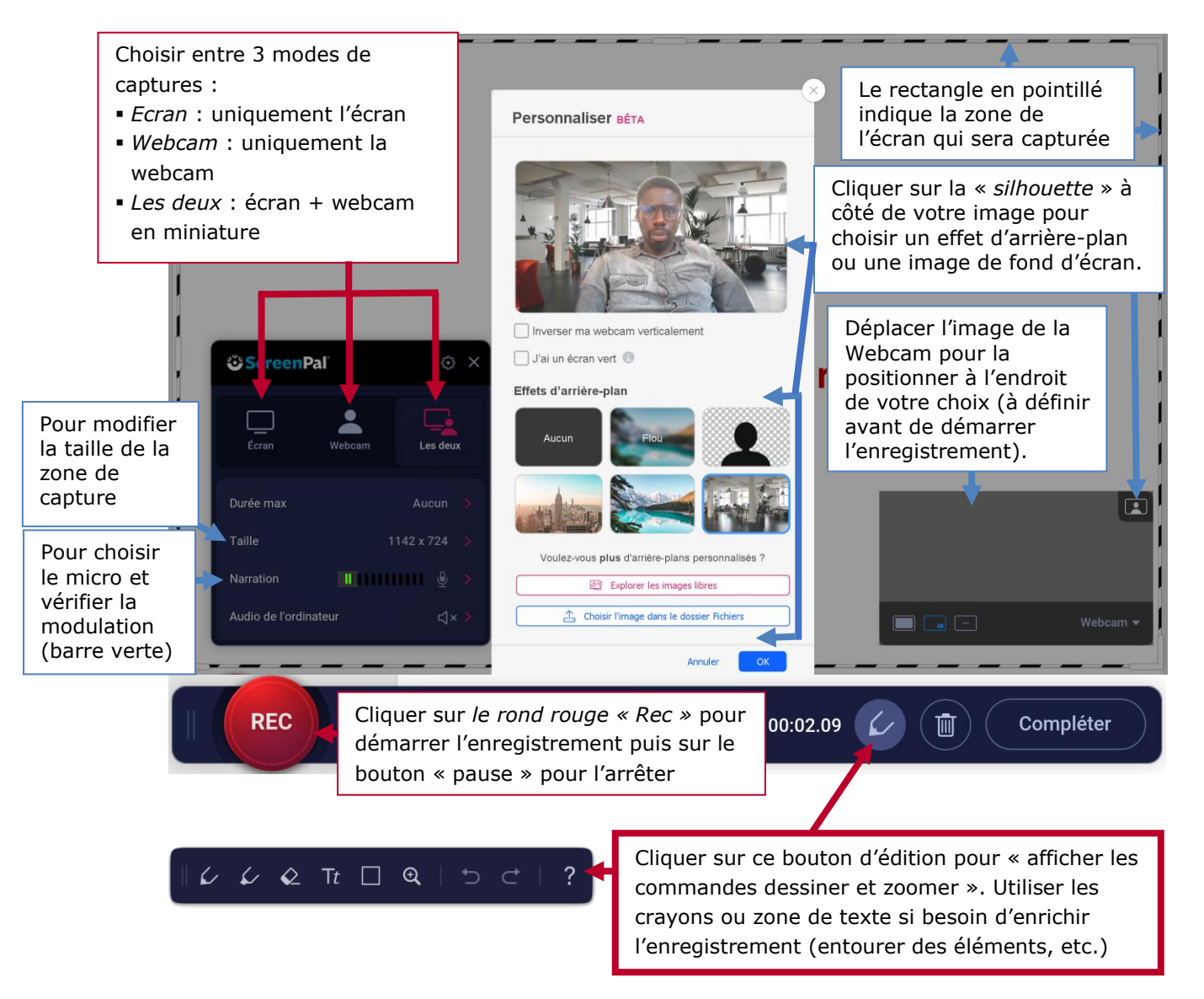

## le cnam

#### **Finaliser l'enregistrement**

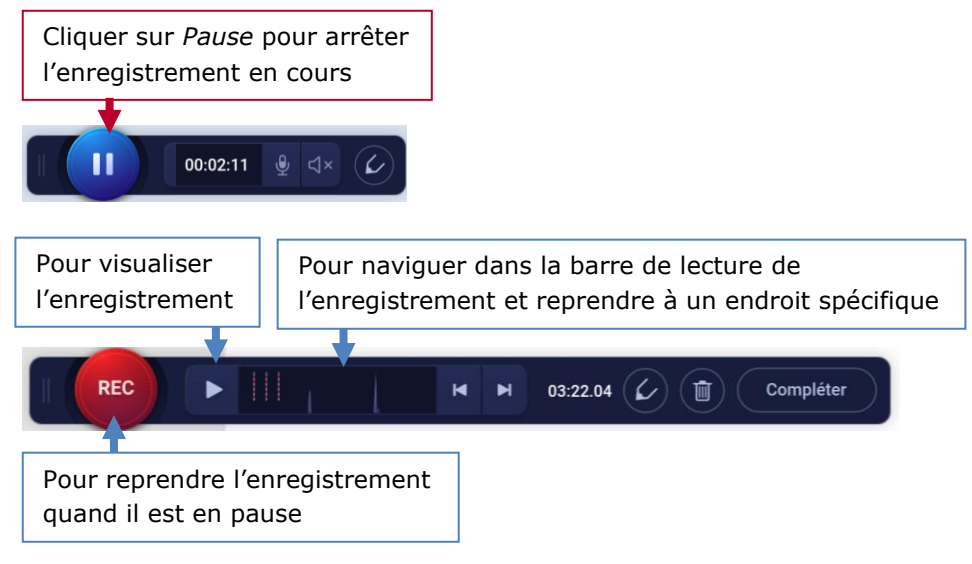

## **3. Publier un enregistrement**

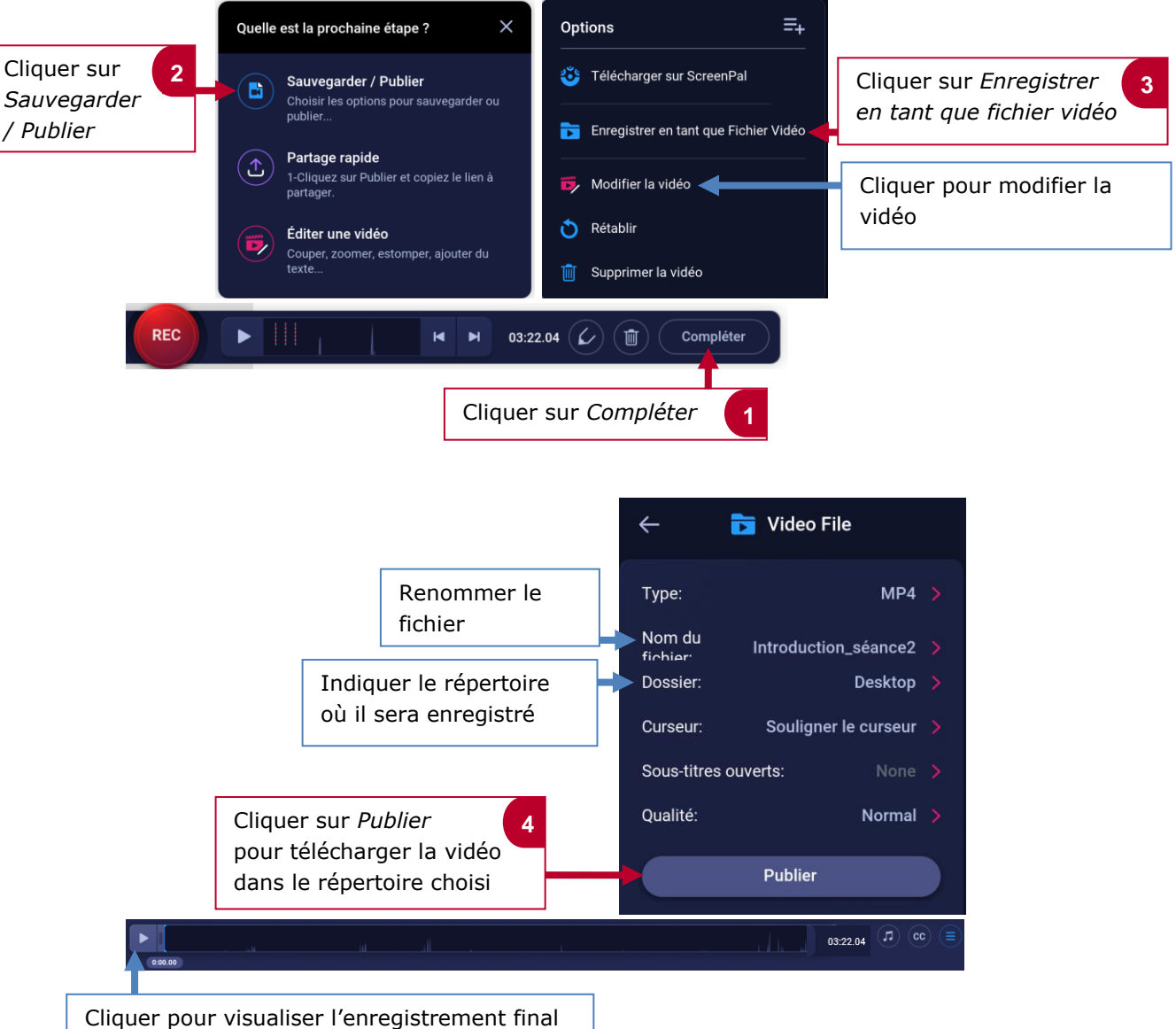